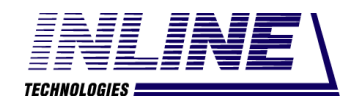

Общество с ограниченной ответственностью «Инлайн технолоджис» (ООО «Инлайн технолоджис»)

## АВТОМАТИЗИРОВАННЫЙ КОМПЛЕКС ПОДДЕРЖКИ ПРОЦЕССОВ СИСТЕМНОЙ ИНЖЕНЕРИИ ДЛЯ АВТОМАТИЗАЦИИ УПРАВЛЕНИЯ ЖИЗНЕННЫМ ЦИКЛОМ ПРОДУКЦИИ НА СТАДИЯХ РАЗРАБОТКИ, ПРОЕКТИРОВАНИЯ И ПОДГОТОВКИ ПРОИЗВОДСТВА (АКПП СИ) Инструкция по установке АШВП.62.01.08884.ИУ

Инв. № подл. Подп. и дата Взам. инв. № Инв. № дубл. Подп. и дата

Взам. инв. №

Подп. и дата

№ подл.

Подп. и дата

Инв. № дубл.

## **Инструкция по установке АКПП СИ**

- 1 Установить программное обеспечение технологической платформы Програмсоюз (Союз-PLM) согласно документации Союз-PLM. Технологическая платформа Програмсоюз включена в реестр отечественного ПО:<https://reestr.digital.gov.ru/reestr/307528/> .
- 2 Используя учетную запись администратора платформы Союз-PLM установить конфигурации: Конфигурации Интеграция\_МУЖЦ\_МУГТ-1.0.0.5.pmszcfg; Интеграция\_МУТ\_со\_сторонними\_подсистемами-1.0.0.2.pmszcfg; Модуль\_интеграции\_с\_текстовым редактором\_для\_МУТ-1.0.0.26.pmszcfg; Отчеты\_формата\_текстового редактора\_для\_МУТ-1.0.0.0.pmszcfg; МУТ-1.0.0.15.pmszcfg; Базовая подсистема для модулей УЖЦ УГТ-1.0.0.3.pmszcfg; Дополнительные\_БП\_для\_МУЖЦ-0.0.0.2.pmszcfg; МУЖЦ-1.0.0.8.pmszcfg; МУГТ-1.0.0.4.pmszcfg.
- 3 Используя учетную запись администратора платформы Союз-PLM создать необходимые учетные записи пользователей платформы Союз-PLM.
- 4 Используя учетную запись администратора платформы Союз-PLM выполнить настройку необходимых прав доступа для созданных ранее учетных записей пользователей платформы Союз-PLM.
- 5 Для запуска системы необходимо выполнить следующие действия:
	- выбрать ярлык PLM, запустить;

Подп. и дата

Инв. № дубл.

Взам. инв. №

- в диалоговом окне ввести логин и пароль существующей учетной записи платформы Союз-PLM;
- 6 Если при запуске системы возникают проблемы, пользователю рекомендуется обращаться к администратору платформы Союз-PLM.

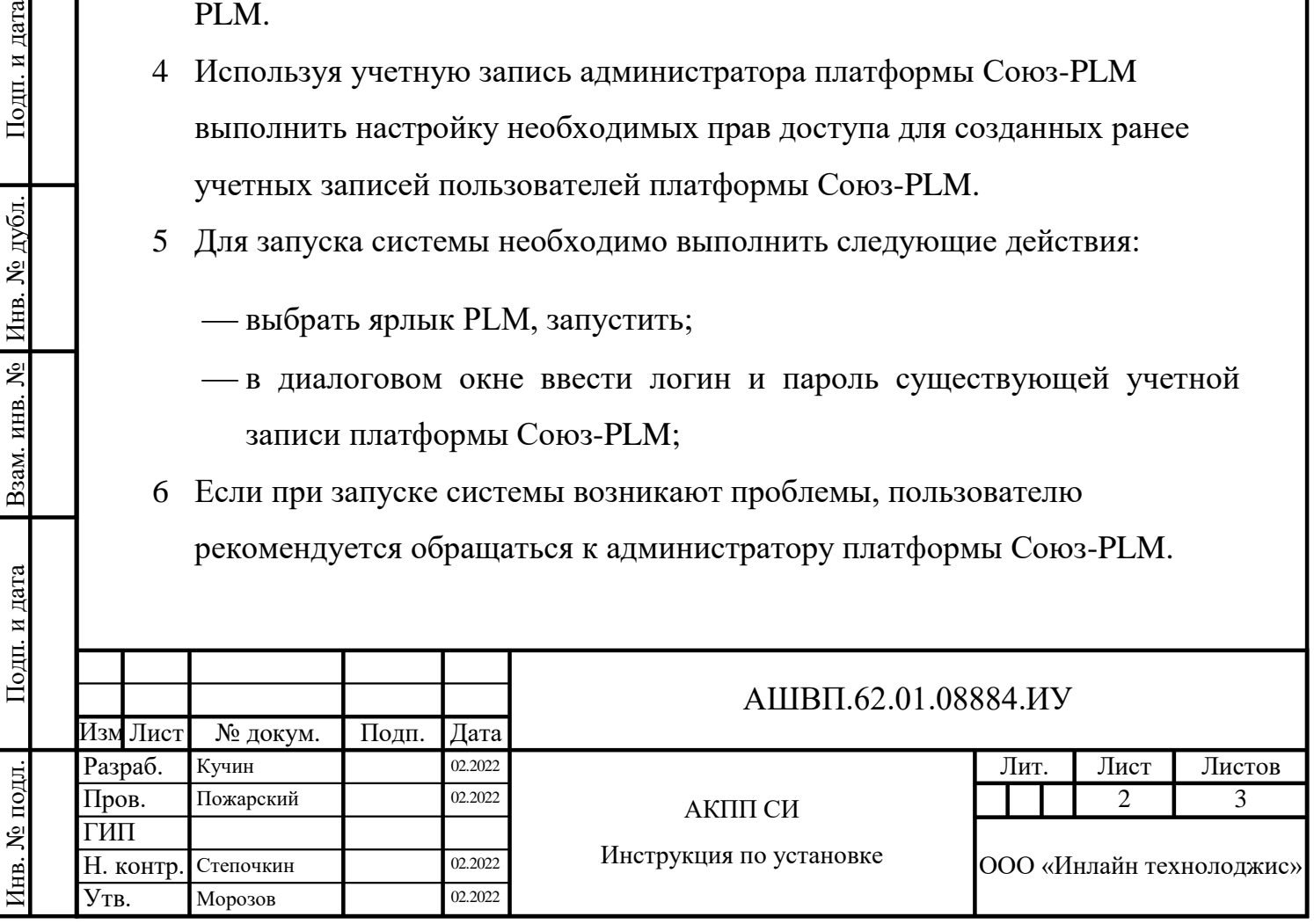

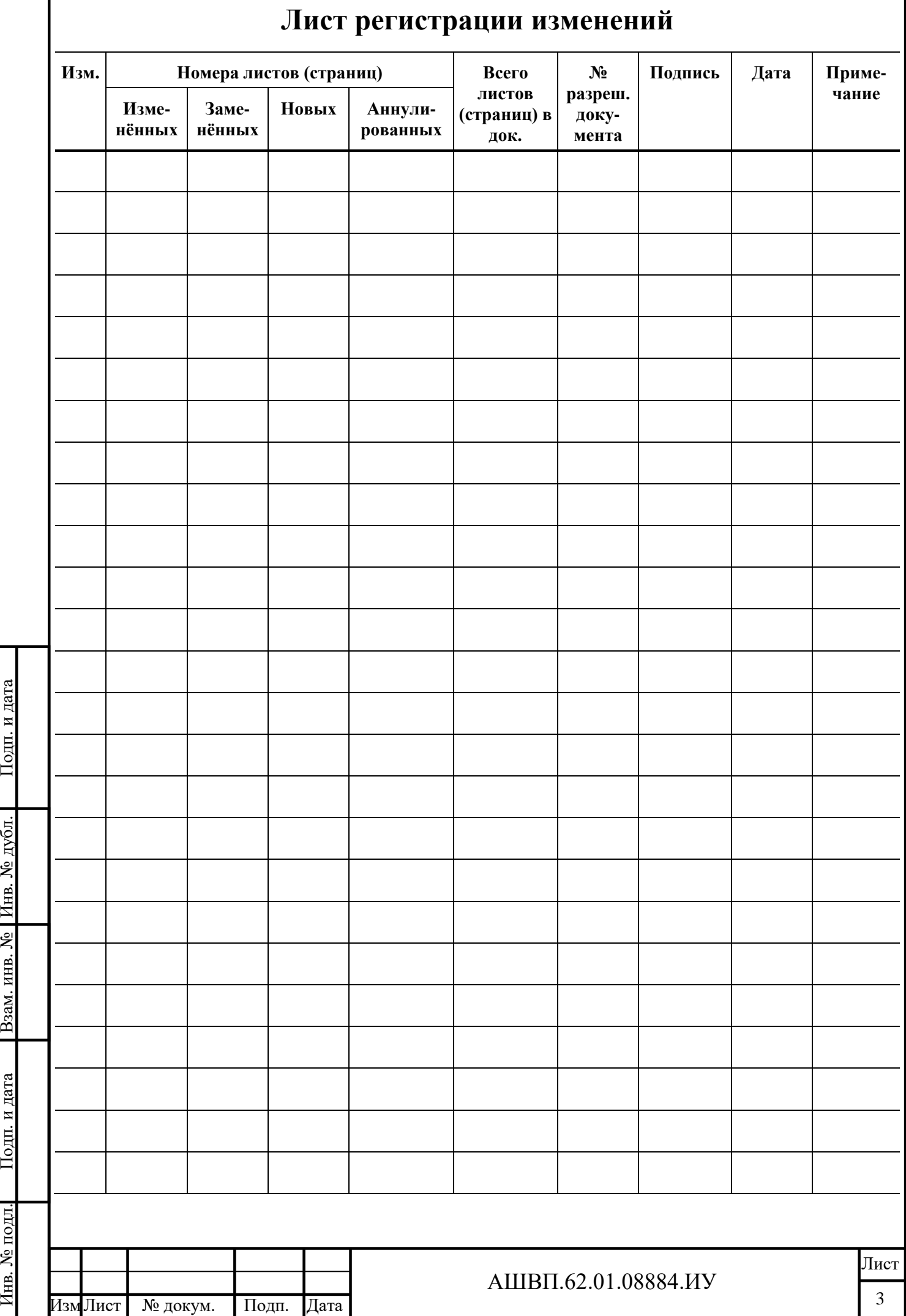